# **Les visioconférences sur smartphone ou tablette**

Assurez-vous tout d'abord que votre navigateur est bien à jour.

Il vous faut alors vous rendre sur le lien de la visio Zourit qui utilise **BigBlueButton**.

Puis il suffira d'accepter l'autorisation de l'usage du micro et de la caméra lorsque ce sera demandé.

## **Autorisation du micro**

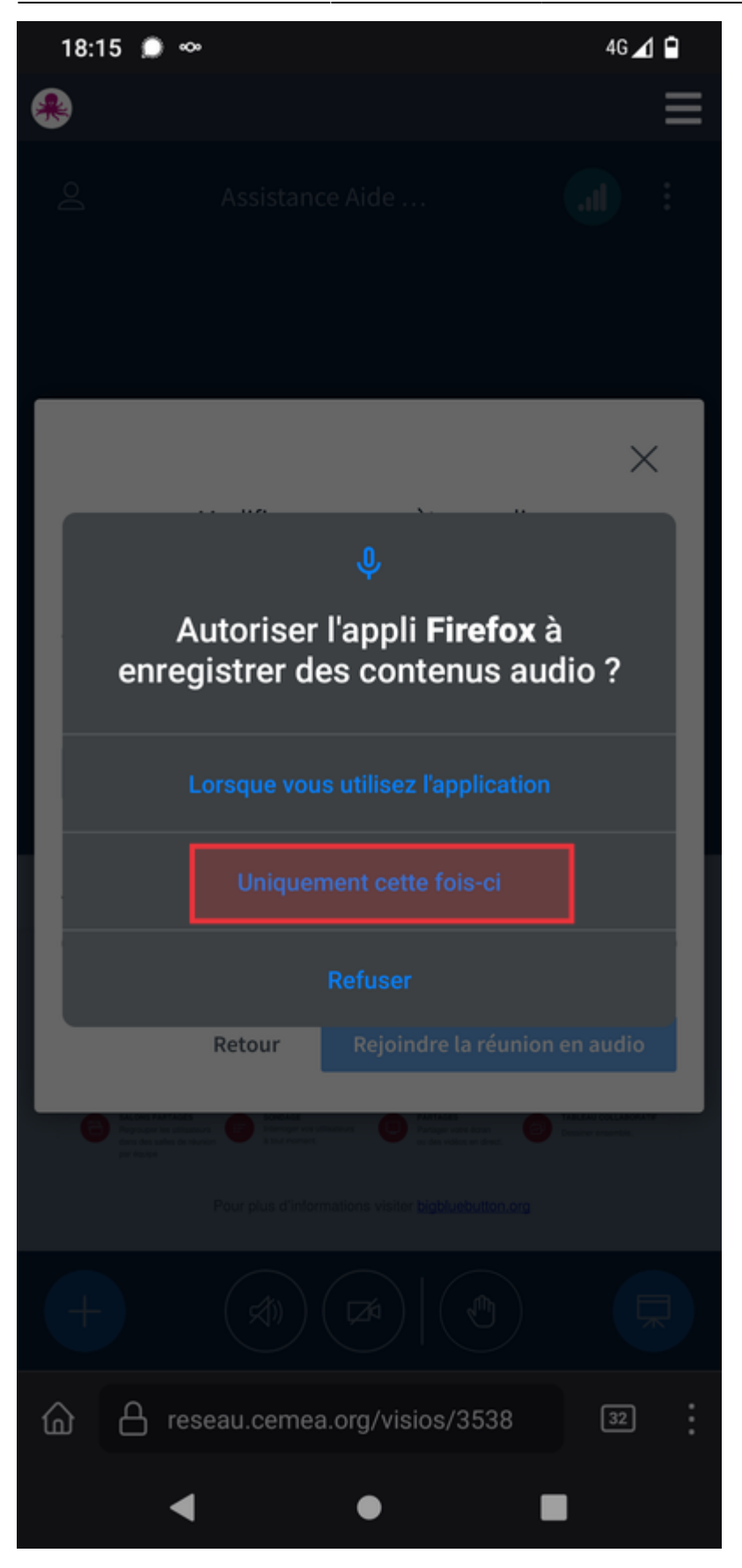

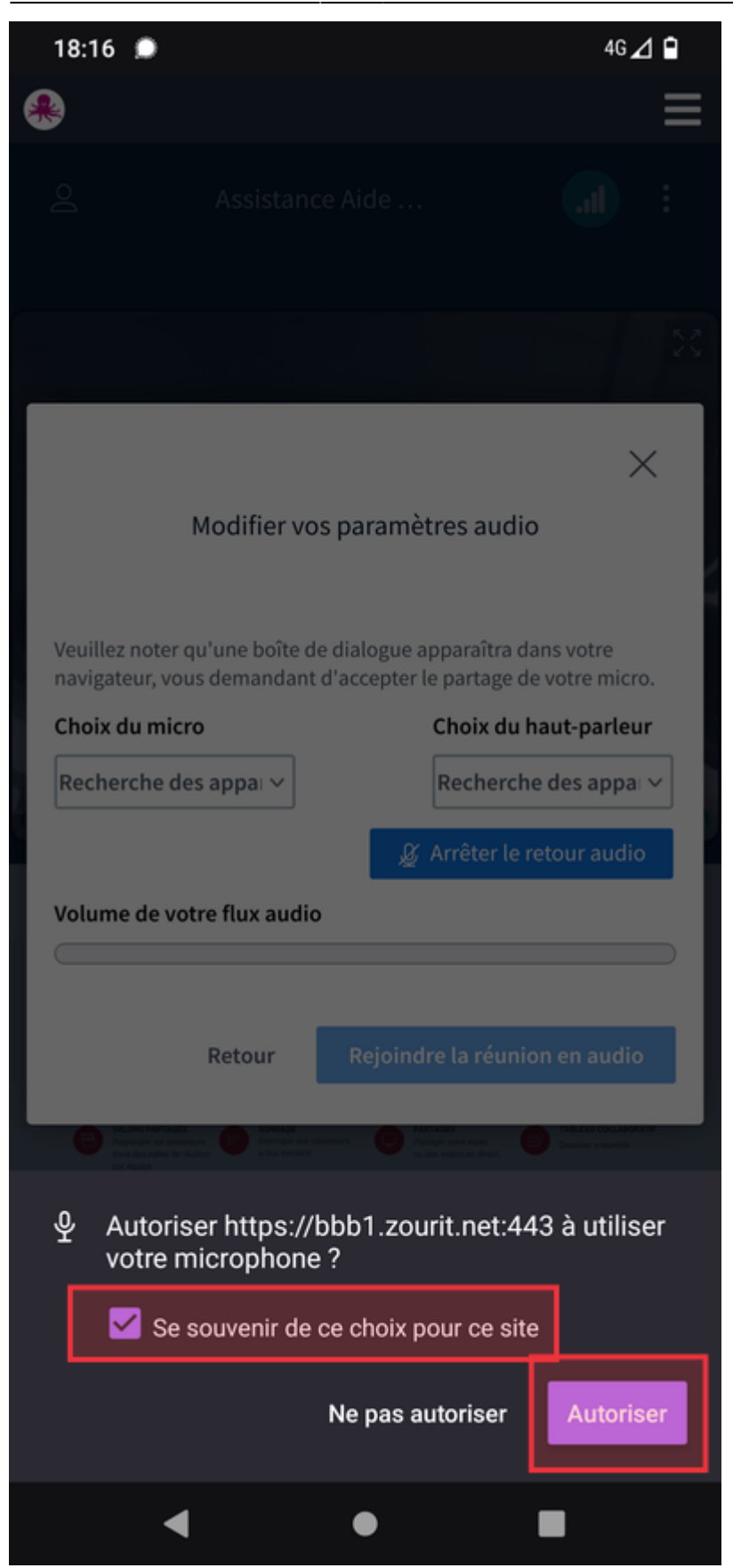

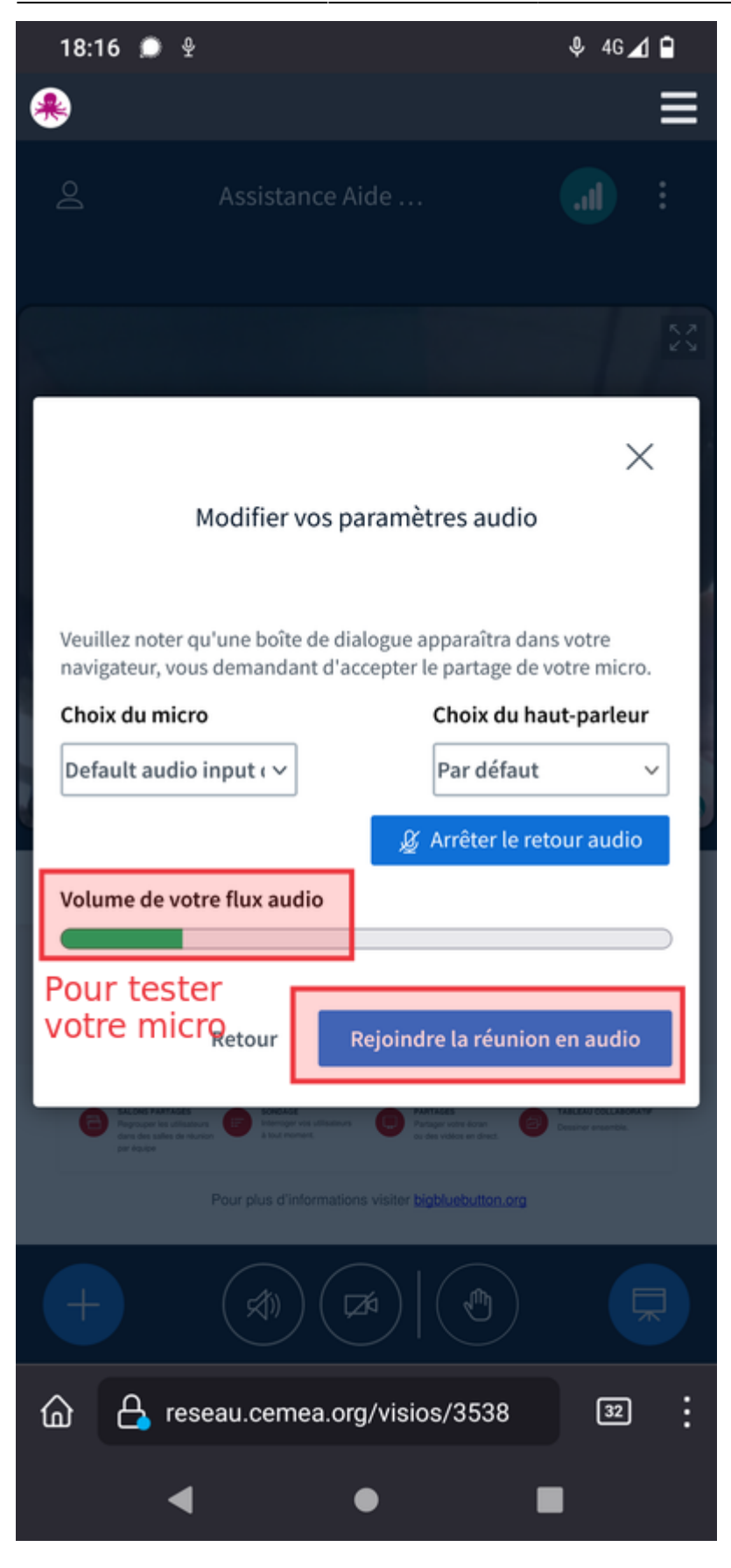

#### **Autorisation de la caméra**

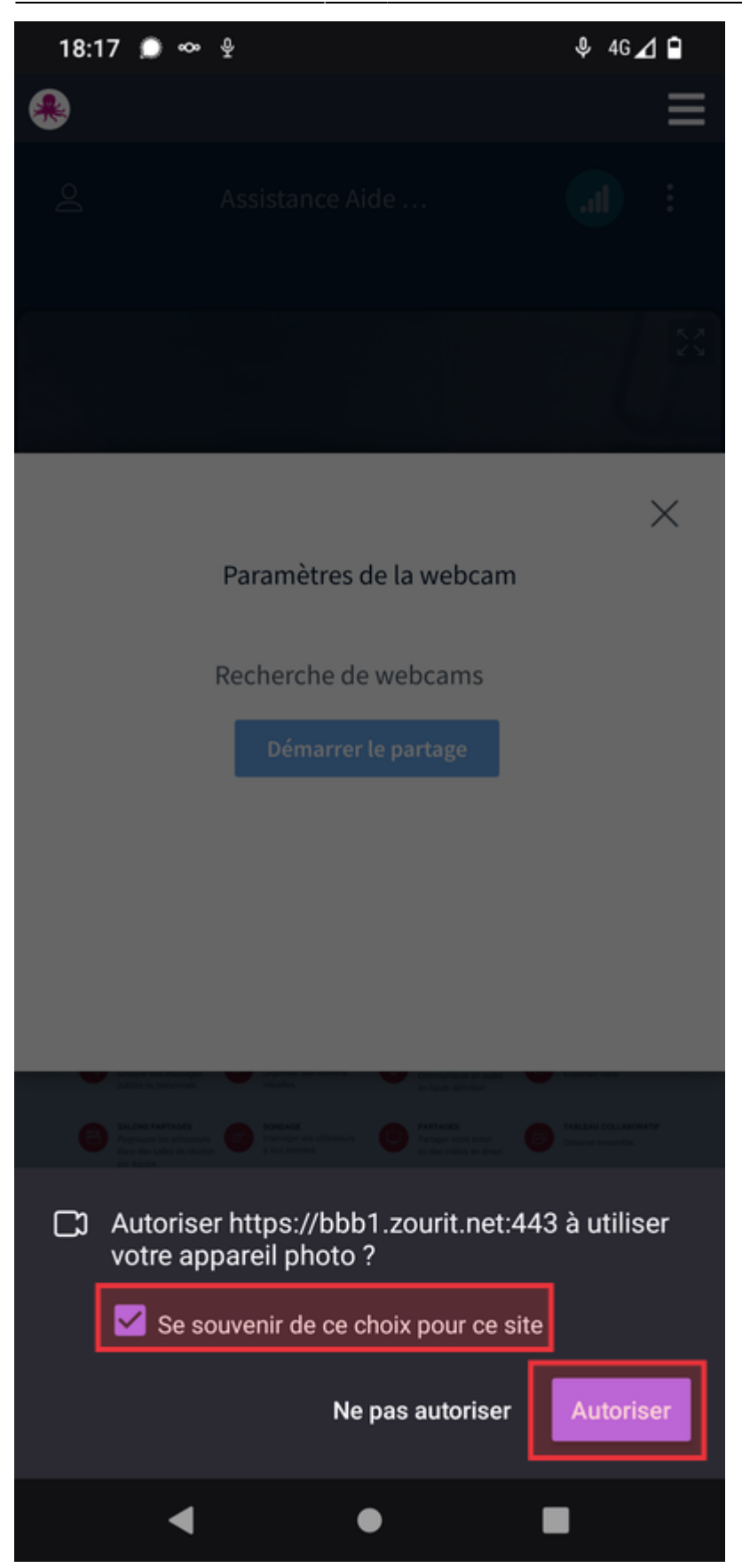

Last update: 2024/03/26 18:47 outils:visios:smartphone https://doc.zourit.net/doku.php?id=outils:visios:smartphone&rev=1711475256

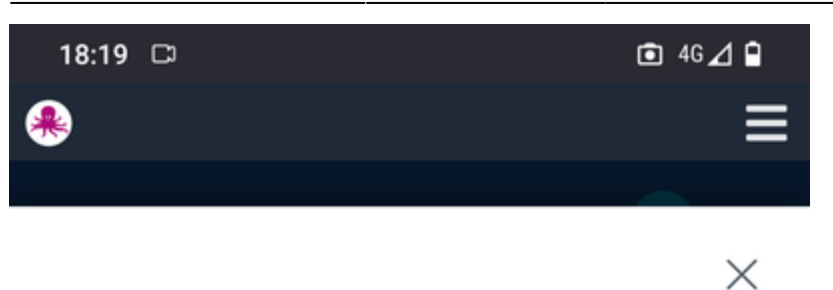

#### Paramètres de la webcam

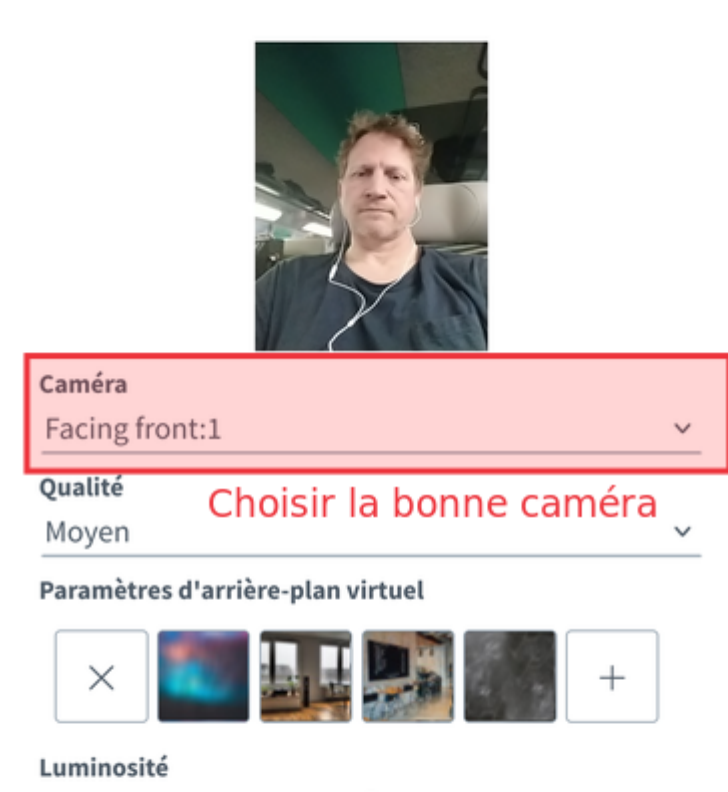

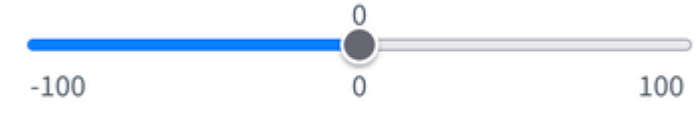

 $\Box$  Image complète

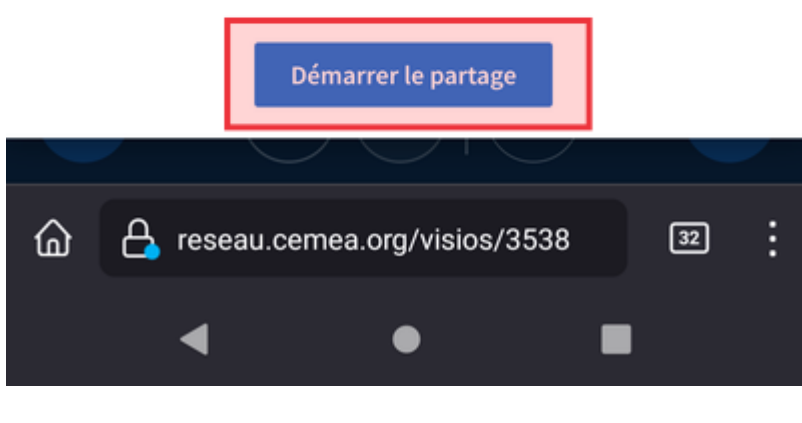

### **Bonnes visios !**

**Bonnes visios !**

From: <https://doc.zourit.net/> - **Doc, doc Zourit ?**

Permanent link: **<https://doc.zourit.net/doku.php?id=outils:visios:smartphone&rev=1711475256>**

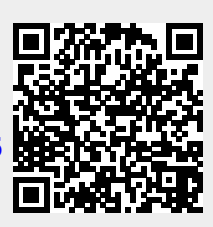

Last update: **2024/03/26 18:47**